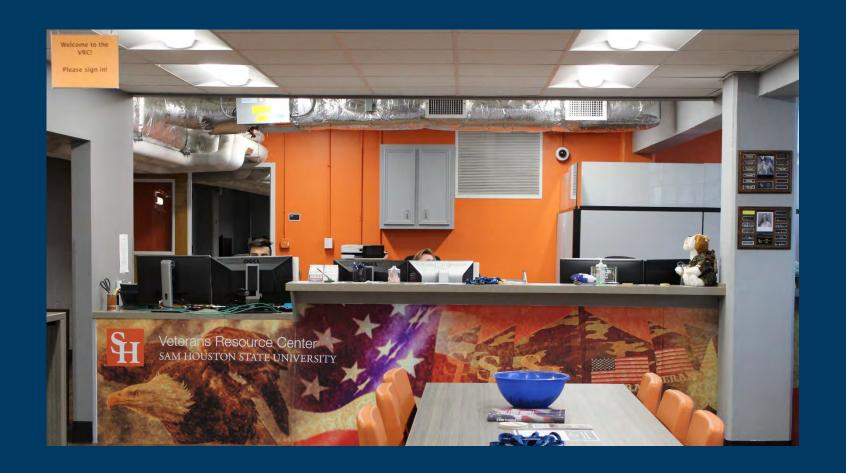

# Welcome to Sam Houston State University

# Requesting a DD-214

# Resources

- Online
  - National Archives
  - milConnect
  - Ebenefits (only if you've previously uploaded it)
- In Person or Over the phone
  - Courthouse
  - Veterans Affairs
  - Congressman

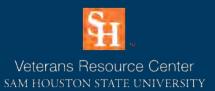

# Requesting a DD-214

# Time-Table

While there are many options for obtaining a copy of your DD-214, some resources may be quicker than others. Websites such as milConnect and Ebenefits may be able to give you an instant copy. Contacting the VA or your local Courthouse may be a bit more time consuming but will be quicker than requesting your DD-214 through your Congressman or The National Archives which could take months.

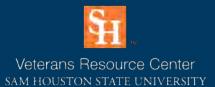

https://milconnect.dmdc.os d.mil/milconnect/ milConnect

Certificate Error: My browser does not recognize milConnect's security certificates. What do I do?

milConnect's Incapacitation Dependency Redetermination and Immunizations pages have been decommissioned.

What's new in milConnect?

03/20/2021 Version 8.07

Once on the milConnect webpage, you must **Sign**In before the webpage will let you proceed with the next steps

Continue to next page

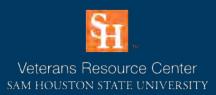

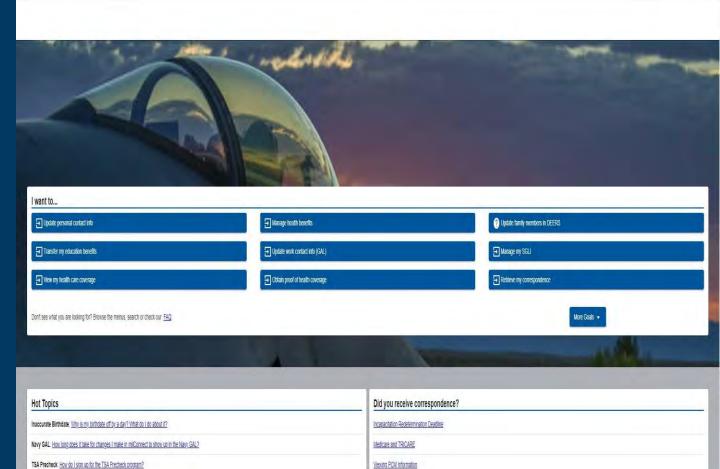

Retrieving eCorrespondence

04/30/2021: A new way to update your profile information

05/01/2020: A New Way to Request a Copy of your Updated IRS Form 1095

Recent News

News Archives

UNCLASSIFIED // FOR OFFICIAL USE ONLY

https://milconnect.dmdc.os d.mil/milconnect/

If you have an existing DS logon continue to sign in

If you do not have an existing account, click one of the blue box options in the lower left corner

Continue to next page

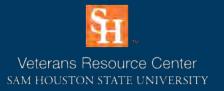

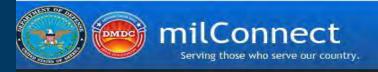

Frequently Asked Questions

#### ATTENTION ALL USERS: PLEASE READ THE BELOW INFORMATION IN ITS ENTIRETY

ACTION NEEDED: Phone Numbers can be updated by yourself by logging into your DS Logon account and going to "UPDATE CONTACT INFORMATION." This will take you to a screen to update your own phone number and email. Please ensure your phone (e.g., cell, landline) and email address is accurate as future security features will be enabled soon and you won't have access to your DS Logon account if the phone number is not one you can access.

IMPORTANT: After visiting DS Logon or one of our partner sites, CLOSE your browser window AND all open tabs. This will help protect your information and privacy. If you choose not to close your browser and all open tabs, this can enable third parties access to your PRIVATE HEALTH and BENEFIT INFORMATION.

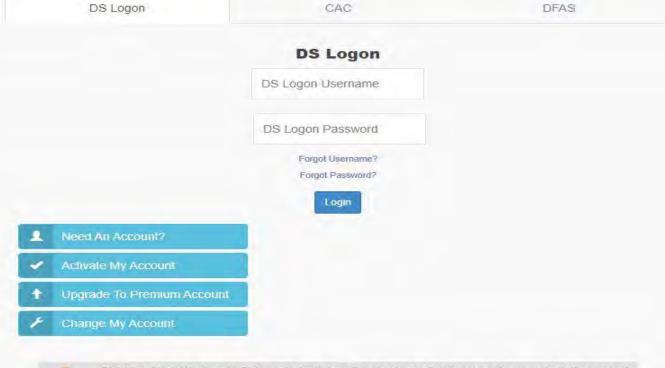

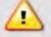

Phishing Alert: We do not initiate contact with beneficiaries via email or telephone to request private personal (Name, SSN, DOB) or sensitive DS Logon account information (username, password, challenge questions). If you think you provided personal or account information in response to a fraudulent email, website or phone call, be sure to change your password and challenge questions immediately.

https://milconnect.dmdc.os d.mil/milconnect/

Click the "Correspondence Documentation" tab

Continue to next page

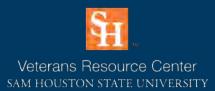

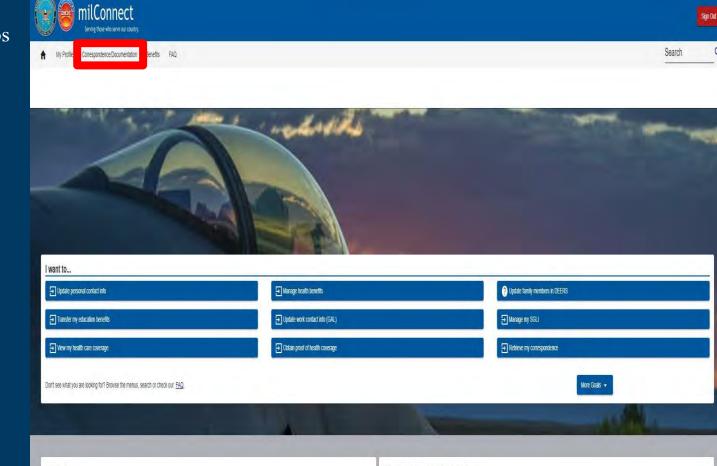

UNCLASSIFIED // FOR OFFICIAL USE ONLY

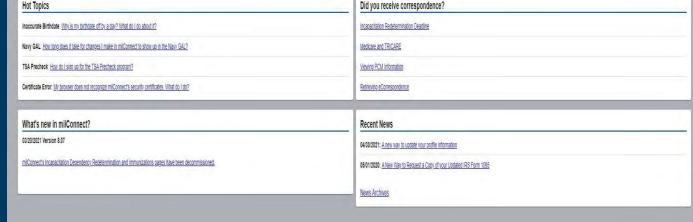

https://milconnect.dmdc.os d.mil/milconnect/

Click the "Defense Personnel Records Information (DPRIS)" tab

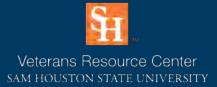

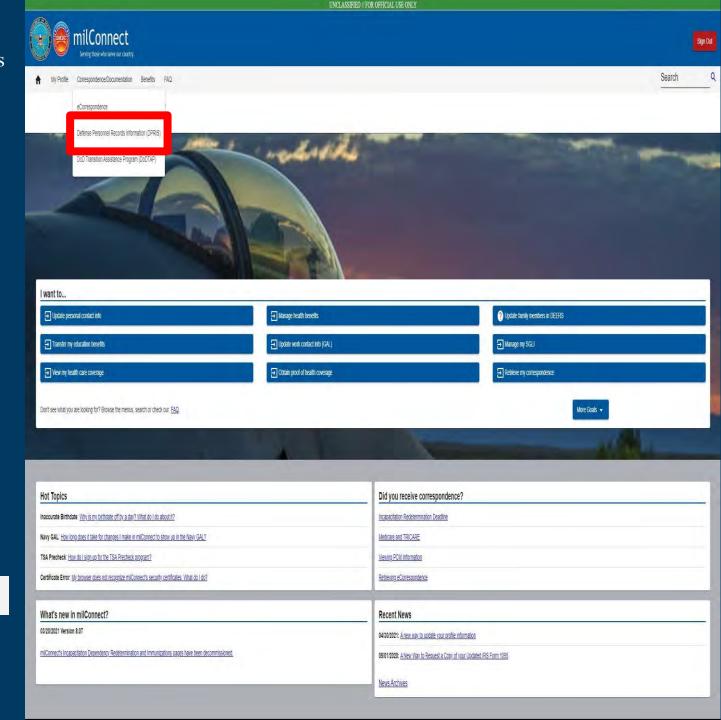

https://milconnect.dmdc.os d.mil/milconnect/

First click the "Request Personnel File" tab at the top

Then click the "Request my Personnel File" blue box

# Continue to next page

Veterans Resource Center

SAM HOUSTON STATE UNIVERSITY

Extended Expiration Date allows the user to update the expiration date of the OMPF record to prevent the record from theiring removed from the OPRIS System. BENEFITS SUPPORT Call the DMDC/DEERS Support Office (DSO) (800) 538-9552. Keeping your DEERS records current helps speed your TRICARE medical benefits.

[2] Each OMPF request will be assigned a unique request ID. [3] Service Associated to the request. 14) The date that the CMPF request was submitted to DPAIS. (5) The date the OMPF request will expire and be auto-removed from the DPRIS System. [6] View Files allows the user to view OMPF documents associated to your request.

Reduces 10(2)

[1] The ONPF request will have a status of Processing when his received by DPRIS. The status will change to Completed when he response has been received from the service repository

My Profile Correspondence/Documentation Benefits FAQ

Request Personnel File

**OMPF** Requests

Status(t)

Defense Personnel Records Information Retrieval System (DPRIS)

TECHNICAL SUPPORT Call the DMDC Support Center (800) 477-8227

Access documents from your Official Military Personnel File (CMPF) by selecting the 'Request my Personnel File (button: Request should receive responses in 24-48 hours, and DPRIS will send you an email notification when your request is completed.

Talk to Tech Support about the milConnect Web site.

HELP

When you need fast facts about your benefits or records, check our FAQ first. Or search Help for quick tips on using milConnect.

tens cercage 5 + 3 of 6

CONNECT WITH US

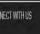

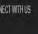

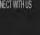

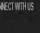

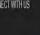

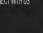

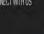

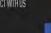

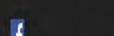

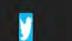

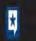

UNCLASSIFIED // FOR OFFICIAL USE ONLY

Request my Personnel File

Submi Date(4) 4

efresh OMPF Request List

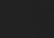

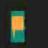

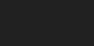

https://milconnect.dmdc.os d.mil/milconnect/

Click the "Request Personnel File" tab at the top

Once on this page fill in the blank spaces in the "Personnel Information" section

Then select your documents from the group options in the Document Index section

We suggest clicking "Select All" in all four groups, this way you will have a complete personnel file and a better chance of finding your DD-214

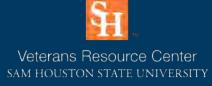

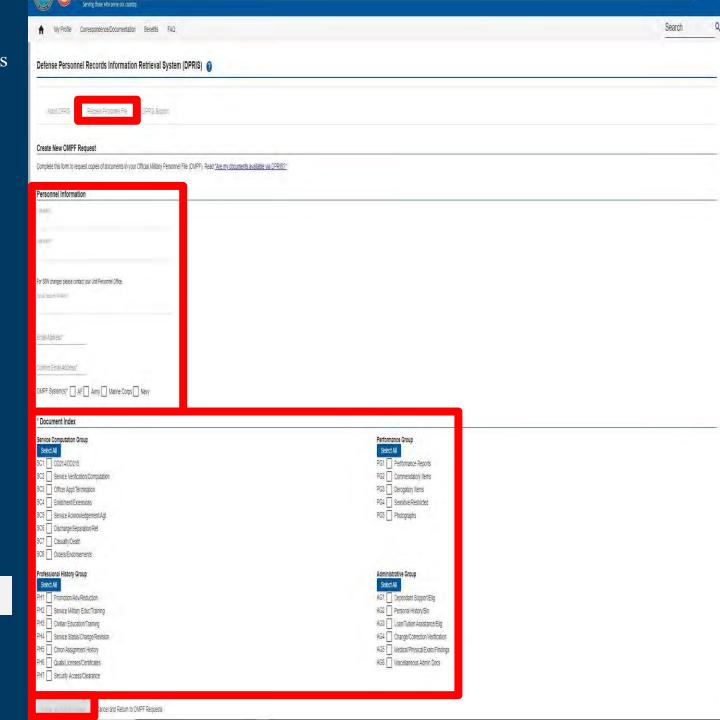

# Ebenefits https://www.va.gov/

**Sign In** on the Veterans Affairs Website

Continue to next page

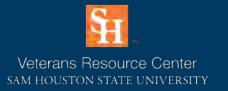

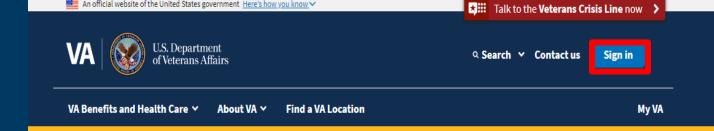

## ▲ VA facility and status updates

Natural disaster affecting your area: Use the Find VA locations tool to check the status and operating hours of your local VA facility.

**Coronavirus information:** To get the latest updates and sign up to stay informed about COVID-19 vaccines, visit our <u>vaccine</u> information page.

# Access and manage your VA benefits and health care

Health care

Refill and track your prescriptions

Send a secure message to your health care team

Schedule and manage health appointments

View your lab and test results

Apply now for VA health care

**Disability** 

Check your claim or appeal status

View your payment history

Upload evidence to support your claim

File for a VA disability increase

File a claim for compensation

**Education** 

View your payment history

Change your current education benefits

urrent education benefits <u>Get you</u>

Records

Get Veteran ID cards

Get your VA medical records

# **Ebenefits**

https://www.va.gov/

**Sign In** on the Veterans Affairs Website

Note: After signing in, you will have to explore documents to try and find your DD-214. In some cases, your DD-214 may not be on Ebenefits.

Continue to next page

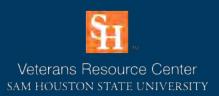

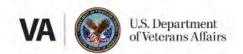

# Sign in

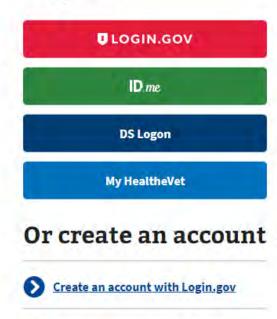

Create an account with ID.me

# Having trouble signing in?

Get answers to common questions about signing in and verifying your identity.

Call our MyVA411 main information line for help at 800-698-2411 (TTY: 711). We're here 24/7.

# Terms of use

https://www.archives.gov/

Once on the home page click the "VETERANS' **SERVICE RECORDS"** box

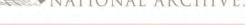

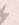

#### Coronavirus Information

The National Archives and Records Administration is committed to protecting the health and safety of visitors, customers, and employees during the COVID-19 (coronavirus) pandemic. The Rotunda of the National Archives Building in Washington, DC, will open for viewing of the Declaration of Independence, U.S. Constitution, and Bill of Rights with limited capacity from 10 a.m. to 2 p.m. on Saturdays and Sundays starting May 15, and including Monday, May 31, and Monday, July 5, for the Memorial Day and July 4th holiday weekends. Reserve timed entry tickets on Recreation.gov. The reopening of the Rotunda and its continued operation will be contingent on local public health metrics remaining below targets for safe reopening.

The museum at the Richard Nixon Presidential Library at Yorba Linda, CA, has opened to the public with limited capacity from 10 a.m. to 3 p.m., Wednesdays through Sundays,

All other museums are closed at this time. Some NARA museums and research facilities are reopening to the public on a limited basis. Check our coronavirus information page for an up-to-date list of NARA facilities currently offering in-person services for the public and other federal agencies. We are making every effort to continue providing essential services whenever possible, using online and remote capabilities. Our ability to serve customers in a timely manner may be hampered by the current crisis, and we ask for your understanding and patience.

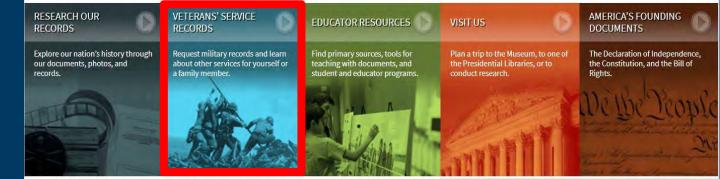

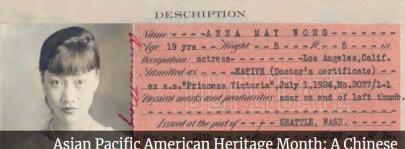

Asian Pacific American Heritage Month: A Chinese American Actress's Story

#### Archives News

Asian American and Pacific Islander Heritage Month Featured Document: Remembering the Tulsa Race Massacre Jewish American Heritage Month

# Continue to next page

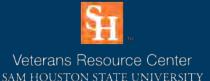

#### Information For...

Citizen Archivists Federal Employees

Genealogists Members of Congress

Preservation

Records Managers The Press

#### Publications

Federal Register Prologue Magazine

Subscribe to Email Newsletters All Publications

#### Orgs. & Offices

Staff Directory

Center for Legislative Archives Federal Records Center

Office of the Inspector General Presidential Libraries

#### About Us

What is the National Archives? Doing Business with Us Plans and Reports Open Government Our Plain Language Activities

#### I Want To ...

Get My Military Record Plan a Research Visit Visit the Museum View Online Exhibits Apply for a Grant

Participate Attend an Event Donate to the Archives Work at the Archives Volunteer at the Archives Click the "Request

Service Records Online,

by Mail, or by Fax" link

RESEARCH OUR RECORDS

NATIONAL ARCHIVES

AMERICA'S FOUNDING DOCUMENTS

# Veterans' Service Records

Home > Veterans' Service Records

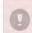

#### Further Expansion of Onsite Workforce at the National Personnel Records Center (NPRC) is Underway

Due to the COVID-19 pandemic, the NPRC has been closed and only completing emergency requests. As of March 29, 2021, the NPRC increased its on-site staffing to 25 percent of the workforce. While we continue to increase our on-site staffing, we are still servicing requests associated with medical treatments, burials, and homeless veterans seeking admittance to a homeless shelter. Please refrain from submitting nonemergency requests such as replacement medals, administrative corrections, or records research until we return to pre-COVID staffing levels.

- . More information on NPRC's operating status
- · Alternative sources for modern military records

#### News and Notices

National Personnel Records Center Prepares for Expansion of Onsite Workforce

National Archives Unveils Photos of Buffalo Soldiers at West Point

Coronavirus Information

Cemetery Time Capsule Artifacts Provide Glimpse Into History

Building the 'Digital Reference Revolution' with National Archives' History Hub

#### Natural Disaster Requests

If you have been impacted by a natural disaster and need priority service to replace a Separation Document (usually DD Form 214 or equivalent), place the word "Natural Disaster" in the "Comments" section of eVetRecs or in the "Purpose" section of the Standard Form (SF) 180, Request Pertaining to Military Records.

Fax your request to our Customer Service Team at 314-801-0927.

(NOTE: This fax number is only for special requests, such as hurricanes and other natural disasters)

# Need Help?

Online Requests/eVetRecs Problems

Need Immediate Assistance

Military Personnel Records, FAQ (Includes DD 214/Separation Documents, Personnel Records, and/or Medical Records)

More FAOs

NPRC Veterans Service Officer (VSO) Information Page

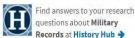

questions about Military Records at History Hub

# More information about the National Archives' response to coronavirus can be found at archives.gov/coronavirus.

## Request Military Service Records

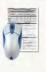

Request Service Records Online, by Mail, or by Fax

- Check the Status of an Existing Request
- · More ways to get service records
- · Recently separated veteran?
- · Funeral Home Director Information Page

# Research Using Military Records

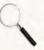

- What's available online?
- Locate older (pre-WW I) military service records
- · Using military records for genealogical research
- Other military and veterans records
- Learn about military service records (e.g. DD) Form 214)

# Replace Lost Medals and Awards

Learn how to replace lost medals and awards

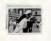

#### Browse WWII Photos

View a sample of our extensive collection of photographs from World War II.

Continue to next page

This page was last reviewed on January 6, 2021. Contact us with questions or comments.

## Veterans' Service Records

Military Service Records

Military Research

Other Veterans Resources

Related Sites

Veterans Resource Center SAM HOUSTON STATE UNIVERSITY https://www.archives.gov/

Click the "Start Request Online" box

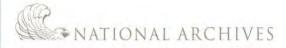

Search Archives.gov

RESEARCH OUR RECORDS

VETERANS' SERVICE RECORDS

DUCATOR RESOURCES

VISITUS

AMERICA'S FOUNDING DOCUMENTS

Blogs · Bookmark/Share · Contact Us

## Veterans' Service Records

Home > Veterans' Service Records > Military Service Records

#### Request Service Records

Request Military Service Records

eVetRecs Help

Other Methods to Obtain Service Records

Special Notice Regarding Requests

#### Military Service Records

About Service Records
Correcting Service Records
Medical and Health Records
Locations of Service Records
Older (pre-WWI) Service
Records
What Records are NOT

Privacy and Security of Veterans Records

# 6

#### Further Expansion of Onsite Workforce at the National Personnel Records Center (NPRC) is Underway

Due to the COVID-19 pandemic, the NPRC has been closed and only completing emergency requests. As of March 29, 2021, the NPRC increased its on-site staffing to 25 percent of the workforce. While we continue to increase our on-site staffing, we are still servicing requests associated with medical treatments, burials, and homeless veterans seeking admittance to a homeless shelter. Please refrain from submitting non-emergency requests such as replacement medals, administrative corrections, or records research until we return to pre-COVID staffing levels.

- . More information on NPRC's operating status
- · Alternative sources for modern military records
- . More information about the National Archives' response to coronavirus can be found at archives.gov/coronavirus.

## Request Military Service Records

Recent military service and medical records are not online. However, most veterans and their next of kin can obtain free copies of their DD Form 214 (Report of Separation) and the following military service records any of the ways listed below.

# Looking for records? Start Request Online

- DD 214/ Separation Documents
- Official Military Personnel File (OMPF)
- Replacement Medals
- · Medical and Health Records
- . Burials and Emergency Requests
- · Natural Disaster Requests

Natural Disaster Reguest

If you are unable to start the form online and prefer to submit a traditional request form, you can mail or Fax it:

Mail or Fax Form

Click "+" to display more information

#### How can I check on the status of my request?

Allow about 10 days for us to receive and process your request before checking your request status.

Please indicate whether you know your request number using the buttons below:

Yes, I know my request number

No, I don't know my request number

You may also telephone the NPRC Customer Service Line (this is a longdistance call for most customers): 314-801-0800. Note: Our peak calling times are weekdays between 10:00 a.m. CT and 3:00 p.m. CT. Staff is available to take your call as early as 7:00 a.m. and as late as 5:00 p.m. CT.

\*Please see our Privacy Statement

# Continue to next page

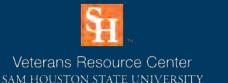

### ◆What if I'm not the Veteran or next-of-kin? Can I still access files?

• It depends on the date the service member separated from the military. Military personnel records are open to the public 62 years after they leave the military. (To calculate this, take the current year and subtract 62.) Records of any veteran who separated from the military 62 (or more) years ago can be ordered by anyone for a copying fee (detailed below under "cost"). See Access to Military Records by the General Public for more details.

#### But what if it's been less than 62 years?

• Records of individuals who left service less than 62 years ago are subject to access restrictions and only limited information or copies may be released to the

# National Archives

https://www.archives.gov/

Click the "Make a new request" box

Note: once on the next page you will answers the prompts and submit to receive your requested documents

Continue to next page

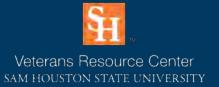

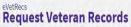

# Online service records requests

Using this tool you can make a new request for a Veteran's records or check the status of existing request.

Privacy Act of 1974 Compliance Information

+
Paperwork Reduction Act Public Burden Statement
+

Do you want to check the status of previous request, or make a new request?

Check status of existing request Make a new request

Phased Expansion of Onsite Workforce at the National Personnel Records Center (NPRC) is Underway

Due to the COVID-19 pandemic, the NPRC has been closed and only completing emergency requests. As of March 8, 2021, the NPRC entered into a phased expansion of our onsite workforce. While we continue to increase our on-site staffing, we are still servicing requests associated with medical treatments, burials, and homeless veterans seeking admittance to a homeless shelter. Please refrain from submitting non-emergency requests such as replacement medals, administrative corrections, or records research until we return to pre-COVID staffing levels.

- . More information on NPRC's operating status
- Alternative sources for modern military records
- . More information about the National Archives' response to coronavirus can be found at archives.gov/coronavirus

# Contact Us

Location: Academic Building 3, Suite 110

Email: Veterans@shsu.edu

Phone: 936-294-1046

Fax: 936-294-4921

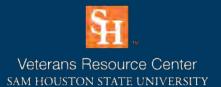

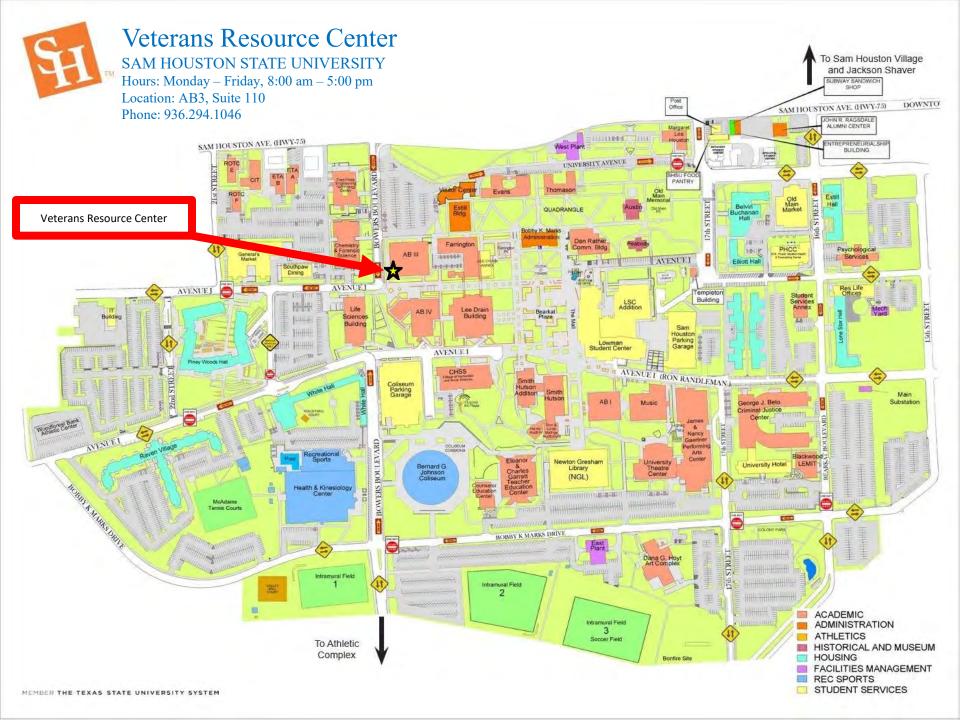